# **DISCOVERY**

Before you can measure your anchors and calibrate your system, you have to discovery your anchors and trackers.

- Tap on the 3 dots in top right corner to open the menu (see [Menu](https://manual.zactrack.com/doku.php?id=mini:menu) for details).
- Tap on the option *Tracking Server*.
- With the dialog popping up, you can discovery your anchors and trackers.

 $\pmb{\times}$ 

- Tap on the button *Discover Devices* to discover your trackers.
- Follow the instructions displayed in the wizard.
	- Turn on the anchors and tap Next.
	- Put the trackers you want to discover into the charging station. Make sure a USB-C cable is plugged into the charging station. The LED of the trackers you put in the charging station should either blink red or emit a constant green light.
	- $\circ$  Take the trackers out of the charging station after a few seconds and place them near the master anchor.
		- 1. The system can now discover the trackers within three minutes after you took them out of the charging station.
		- 2. Tap Next to discover the trackers.

## $\times$   $\,$   $\times$

The system tries to discover the anchors and trackers now.

 $\pmb{\times}$ 

- The system has finished the discovery process.
- The dialog will show you now how many unassigned trackers it discovered. **Note: Trackers that are already part of your show/configuration are not counted here.**

 $\pmb{\times}$ 

- You have finished the discovery process of your anchors and trackers.
- You will return to the screen displayed in the first image on this page.
- Make sure that the system discovered all of your anchors and trackers.
- Make sure that all of your trackers and anchors have a correct firmware version.

### **Anchor is missing**

If anchors are missing make sure that:

- you have switched them on (a LED should emit some light at the front of the anchor, and another one at the back).
- your anchors are charged. You can charged them with a USB-C cable at the back.
- your anchors are not blocked by other thing, e.g., fixtures, trusses, etc.

#### **Tracker is missing**

If trackers are missing make sure that:

- your trackers are charged. You can charged them with the charging station.
- your trackers are near the Master anchor during the discovery.
- nothing is in the Line-of-Sight between your trackers and the Master anchor.

#### **Anchor Firmware invalid**

- Tap on Anchors above the list displayed in the screen.
- Tap on the orange text fw invalid.
- Tap on the button **Update selected** to update the firmware of your anchors.

#### **Tracker Firmware invalid**

- Tap on Trackers above the list displayed in the screen.
- Tap on the orange text fw invalid.
- Tap on the button **Update selected** to update the firmware of your trackers.

From: <https://manual.zactrack.com/> - **zactrack**

Permanent link: **<https://manual.zactrack.com/doku.php?id=mini:discovery>**

Last update: **2022/10/31 12:04**

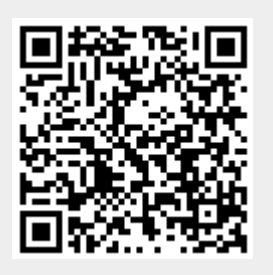